# Alignement de séquences, manipulation, contrôlequalité et analyse de fichiers

1

Stéphanie Le Gras

SAM/BAM

DU Dijon

# **Objectifs**

- Préparer les données avant de faire l'analyse de variants
	- Comprendre à quoi sert un alignement
	- Réaliser un alignement
	- Comprendre les biais qu'il peut y avoir dans un alignement de lectures
	- Corriger les biais
	- Connaitre le format SAM/BAM
	- Estimer l'efficacité de capture
	- Calcule la couverture nucléotidique

#### Analyse pré-détection des variants

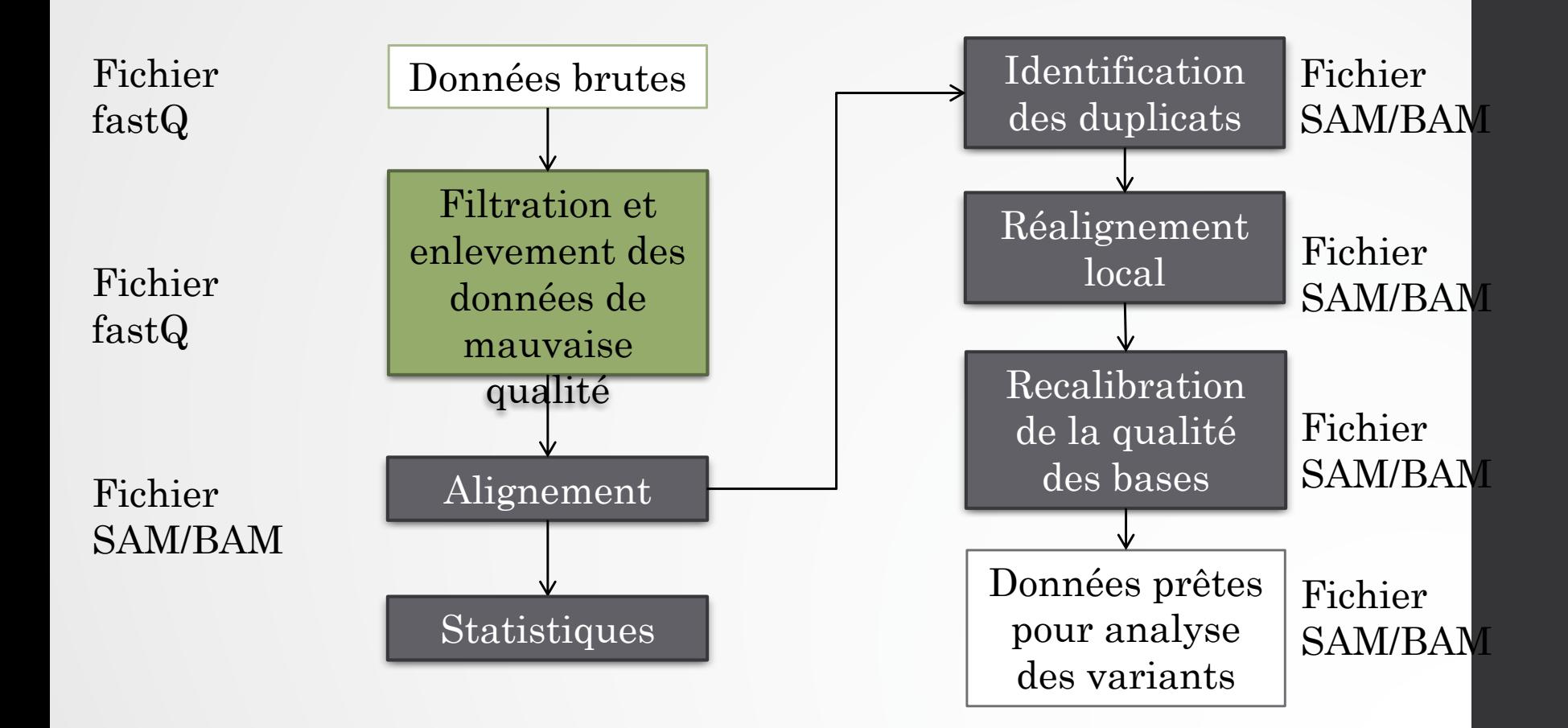

3

#### Analyse de données pour l'application de re-séquençage

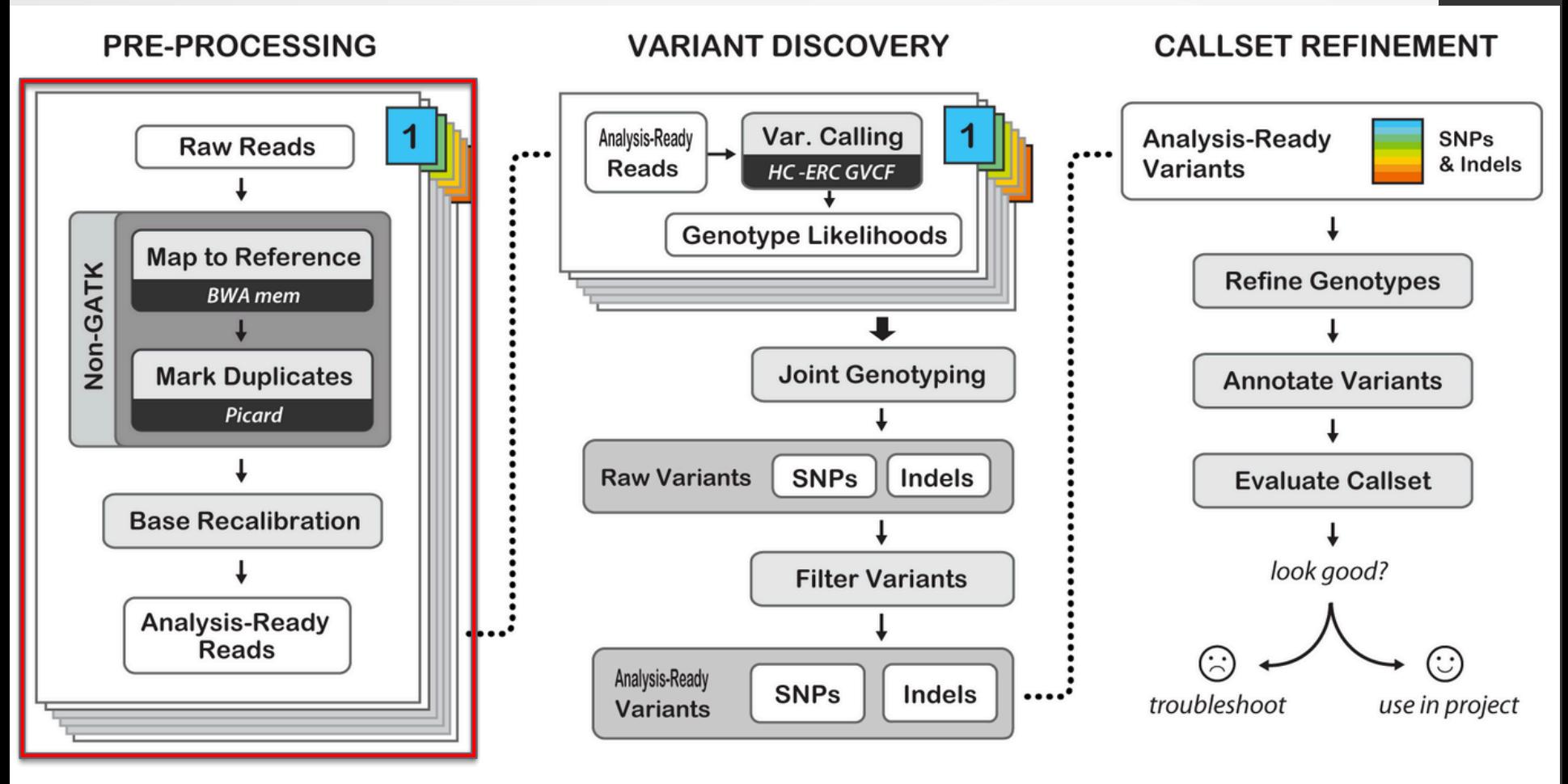

Best Practices for Germline SNPs and Indels in Whole Genomes and Exomes - June 2016

## Plan

#### • Alignement

- Le format SAM/BAM
- Les régions posant problèmes
- BWA
- La couverture nucléotidique
- Estimation de l'efficacité de capture
- Raffinement des alignements
- Recalibration des bases

# ALIGNEMENT

#### Processus

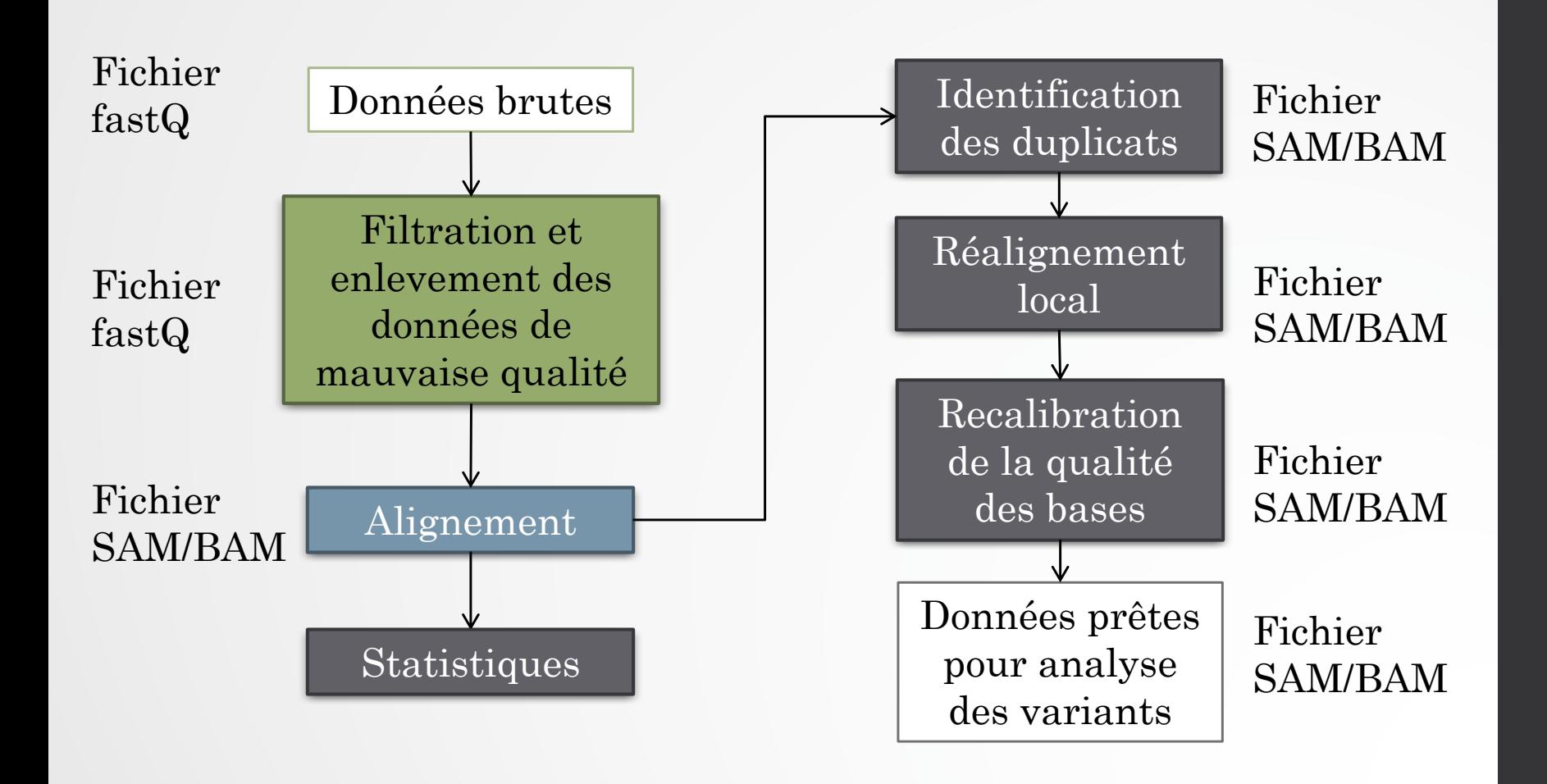

#### Alignement

• Trouver la position des lectures dans le génome de référence

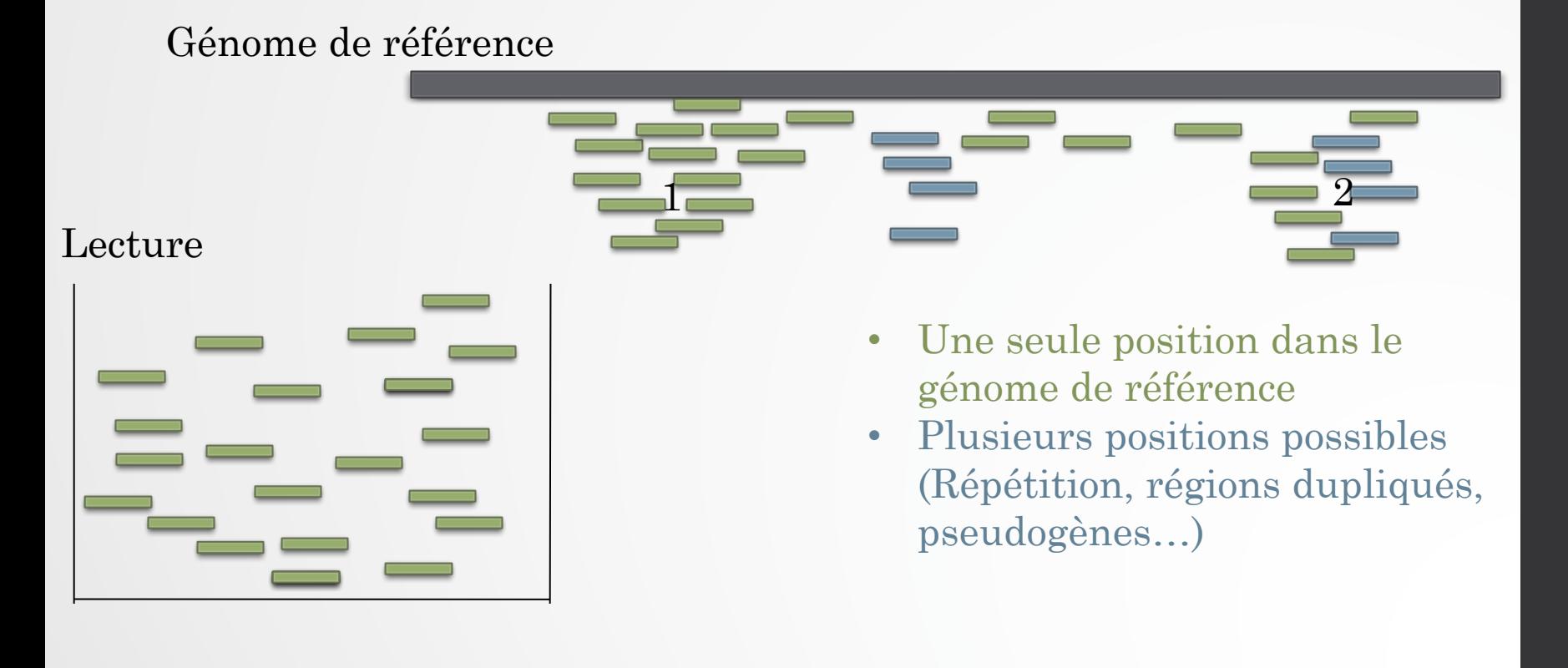

## Alignement de données NGS

- Défi NGS :
	- Aligner rapidement des millions de lectures courtes en utilisant le minimum de ressources informatiques
	- Gestion des données pairées
	- BLAST, Blat
- Outils NGS
	- BWA (Li et al, 2009)
	- Bowtie
	- SOAP
	- … (Rufallo et al, Bioinformatics, 2011)
- Format SAM/BAM

## SAM/BAM format

- SAM : Sequence Alignment/Map
- Format d'alignement générique
	- Avant SAM/BAM : 1 format de fichier par aligneur!
- Convient aux reads courts et longs (Illumina, AB/Solid et Roche/454)
- Utilisé comme fichiers de sortie par le projet 1000 génomes
- Fichier texte tabulé (SAM)
- Contient deux sections:
	- Entête (optionnel)
	- Alignement

#### Entête

- Entête commence par @
- Se trouve au début du fichier
- Tag
	- @HG : (version du format, …)
	- @SQ : Liste des séquences de référence (une ligne par séquence de référence utilisée)
	- @RG : group de lecture
	- @PG : nom du programme

#### Alignement

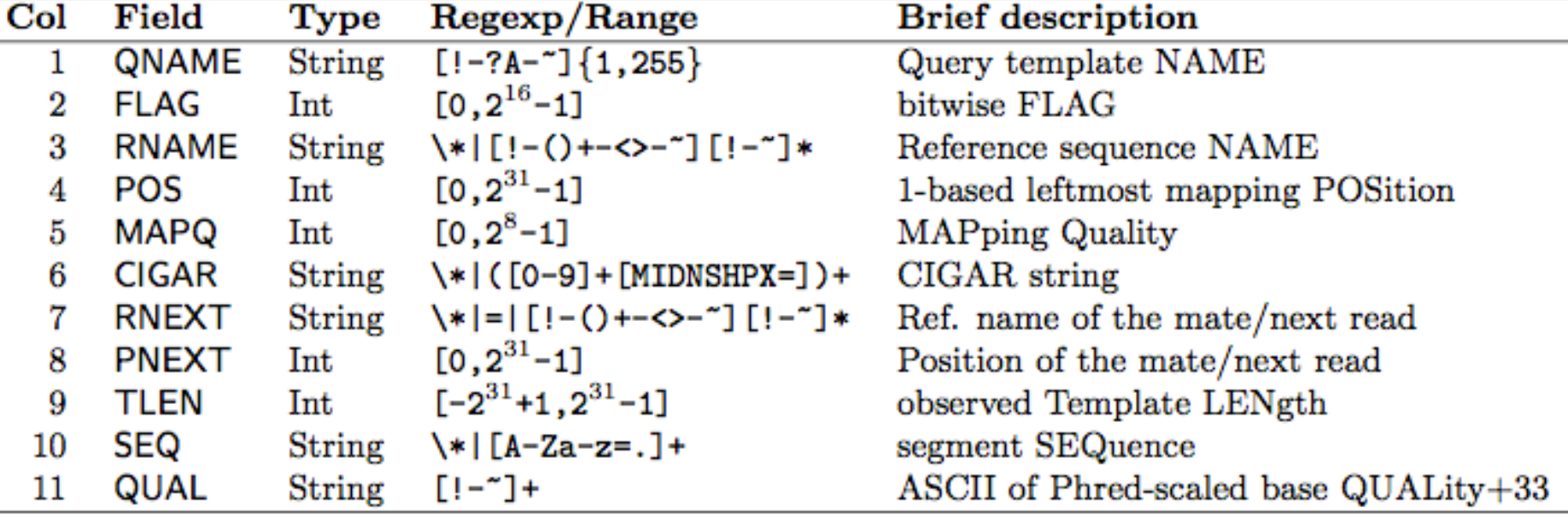

## Alignement FLAG

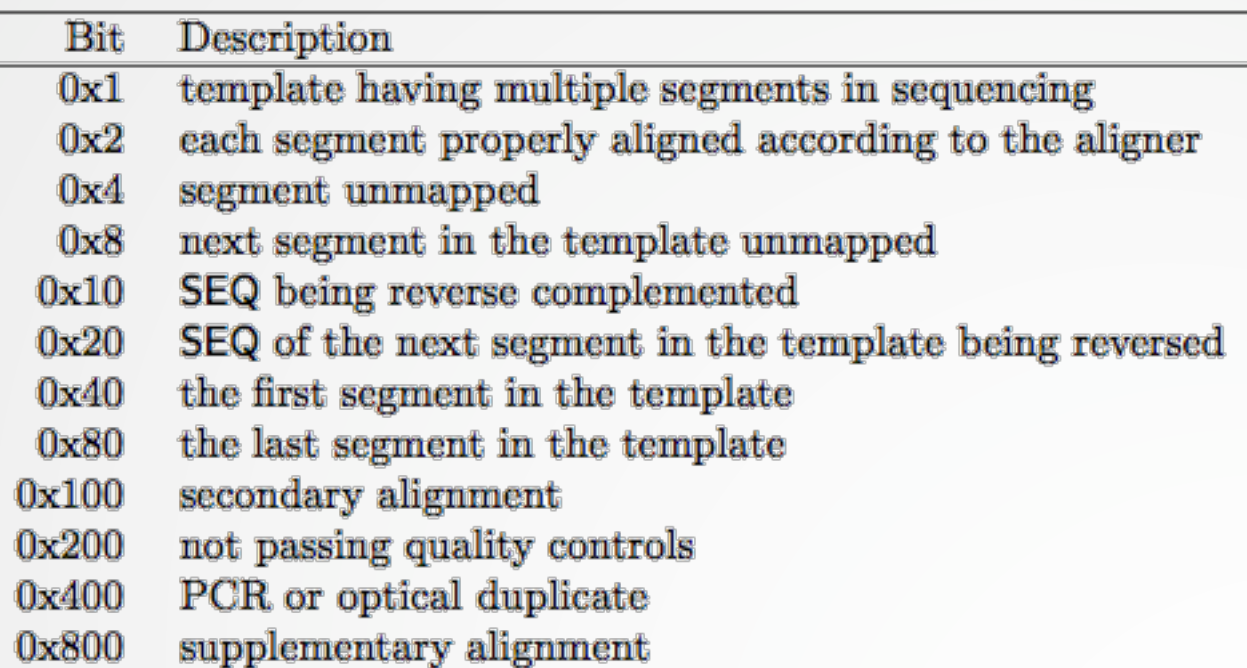

- Utilisé pour filtrer un fichier SAM/BAM
- http://picard.sourceforge.net/explain-flags.html

#### Alignement

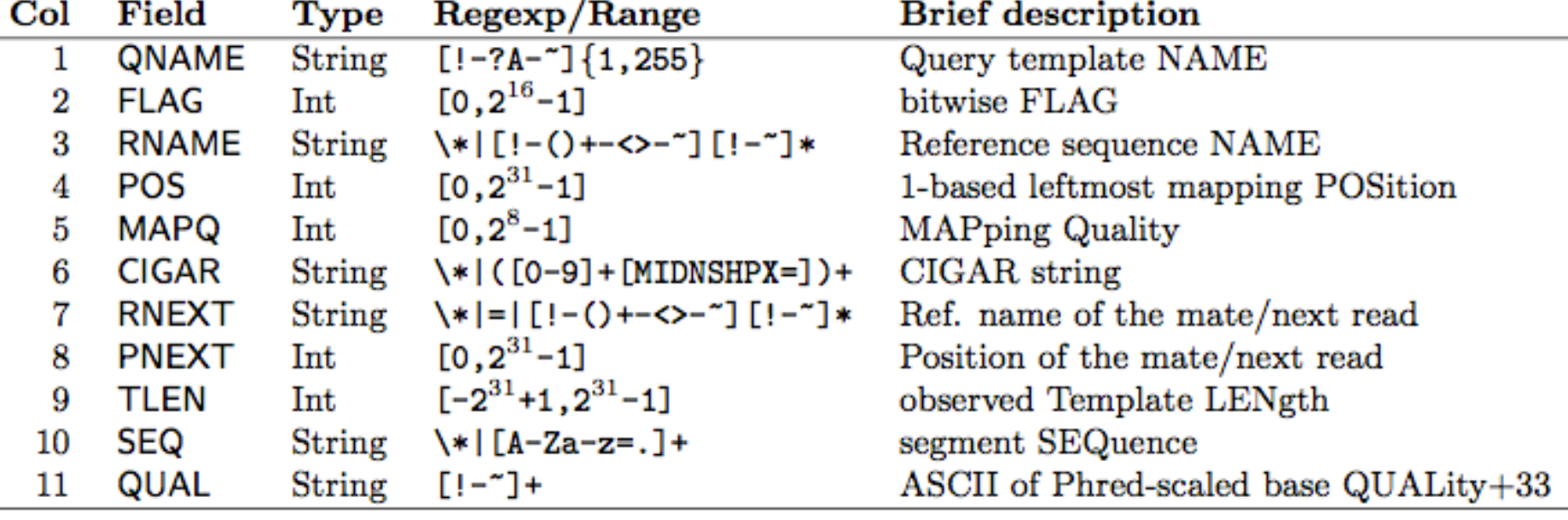

# Alignement : CIGAR

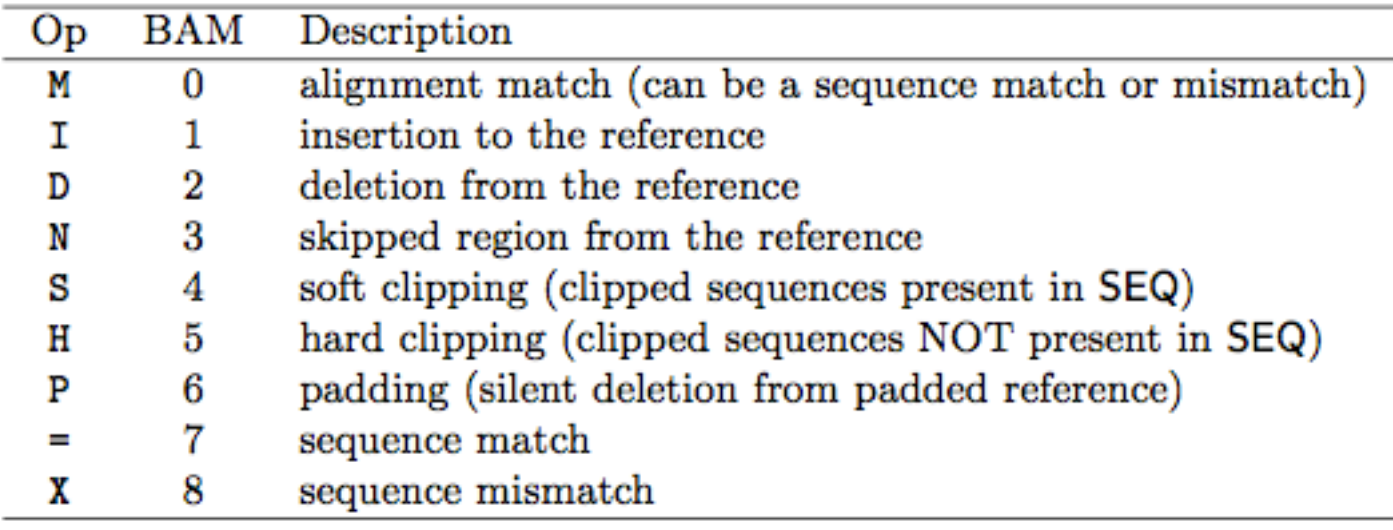

• Comprendre l'alignement

```
QHD VN:1.5 S0:coordinate@SO SN:ref LN:45
r001 163 ref 7 30 8M2I4M1D3M = 37 39 TTAGATAAAGGATACTG *
r0020 ref 9 30 3S6M1P1I4M * 0 0 AAAAGATAAGGATA
r003 0 ref 9 30 5S6M * 0 0 GCCTAAGCTAA
                                                    * SA:Z:ref, 29, -, 6H5M, 17, 0;
r0040 ref 16 30 6M14N5M * 0 0 ATAGCTTCAGC
                          \star 0 0 TAGGC
r003 2064 ref 29 17 6H5M
                                                    * SA:Z:ref.9.+.5S6M.30.1;
r001 83 ref 37 30 9M = 7 -39 CAGCGGCAT
                                                    * NM:i:1
```
# Alignement :Tags additionnels

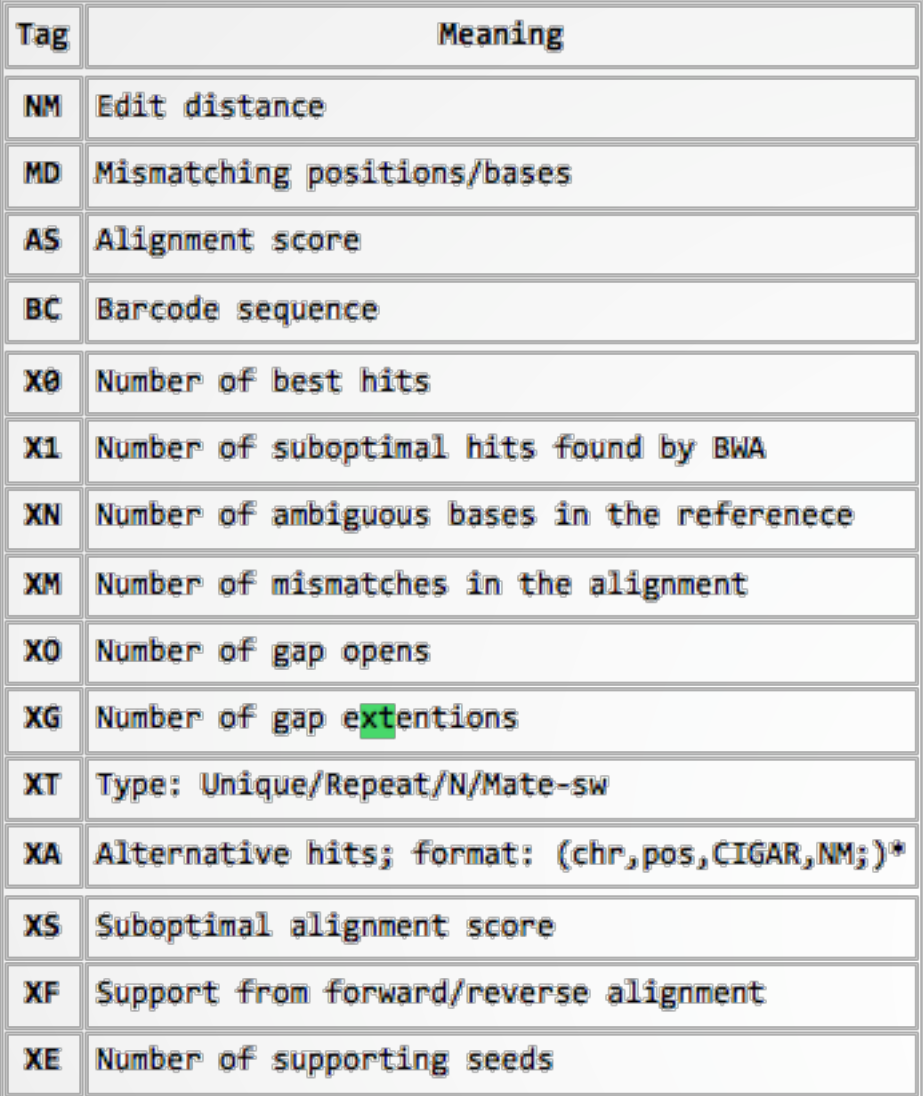

17

## Exemple

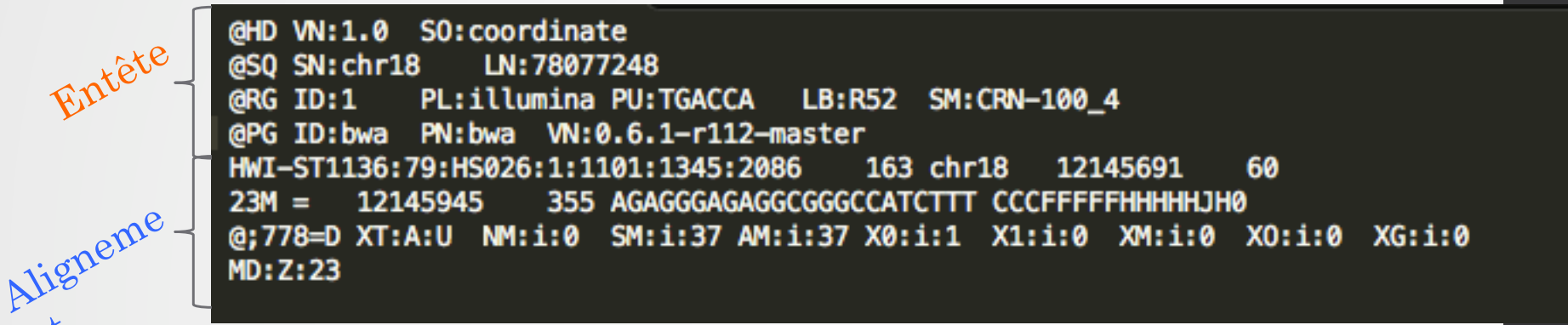

**<QNAME> <FLAG> <RNAME> <POS> <MAPQ> <CIGAR> <MRNM> <MPOS> <ISIZE> <SEQ> <QUAL>[<TAG>:<VTYPE>:<VALUE> [...]]**

#### Le fichier BAM

- Le format de fichier BAM est la version compressée du fichier SAM. (Format compatible avec GZIP)
- Indexer les fichiers BAM (\*.bam.bai) :
	- accélérer la recherche des alignements à une position donnée
- Ordonné par coordonnées chromosomiques

#### Manipulation de fichiers SAM/BAM

- Manipulation de fichiers SAM/BAM avec les API (Application Programming Interface)
	- Samtools (en C)
	- Picard (en Java)
	- Pysam (en python)
	- …
- Attention: les différentes API ne proposent pas toutes les mêmes fonctionnalités

### Samtools

- Permet de créer et d'indexer des fichiers BAM à partir de fichier SAM
- Calculer des statistiques d'alignement
- Enlever les duplicats de PCR
- Fusionner des fichiers SAM/BAM
- Visualiser des alignement à partir des fichiers BAM
- Détecter des SNP
- Détecter des petits indels

### Picard

- Modules complémentaires à Samtools
	- Identifications de duplicats
	- Ordonner des fichiers BAM
	- Ajouter des informations de groupe de lecture
- Contient plus d'outils de conversion de format
- Pas de visualisation d'alignements possible
- Pas de détection de variants

#### Manipulation des fichiers SAM

**Programs processing SAM/BAM** 

- **BAMTools, C++ APIs (not based on C APIs) for processing BAM files.**
- **BamView, BAM alignment viewer. It can be integrated to Artemis.**
- **BEDTools, a software package for manipulating BED files, with some** utilities working with BAM. Built upon BAMTools.
- **Example:** BreakDancer, structural variation caller for paired-end data.
- DNAA, DNA Analysis package including various post-alignment processing.
- Gambit, graphical BAM alignment viewer.
- GAP5, sequence assembly viewer, editor and analyzer. Capable of importing BAM files and outputing SAM.
- GATK, the Genome Analysis Toolkit. Rich funtionality including an accurate SNP caller. Built upon Picard.
- GBrowse, generic genome browser. Experimental SAM/BAM alignment viewing. Built upon Perl APIs.
- GenomeView, a Java based genome browser.
- **E.** IGB, the Integrated Genome Browser for various data formats.
- " IGV, the Integrative Genomics Viewer, supporting multiple tracks and genome annotations. Built upon Picard.
- LookSeq, web-based alignment/annotation viewer.
- MagicViewer, graphical BAM alignment viewer.
- samToBed by Aaron Quinlan. Converting alignments in the SAM format to the BED format.
- Savant, a Java based genome browser.
- Tablet, alignment viewer. It also supports tons of other alignment/assembly formats.
- " Vancouver Short Read Analysis Package (in particular FindPeaks), post alignment processing of new sequencing data.
- $\blacksquare$  . Charles construction and then there also as a construction of a

### SAM: un format universel

Aligners natively generating SAM

- **BEAST.** "Blat-like Fast Accurate Search Tool" for Illumina and SOLID reads.
- **Bowtie.** Highly efficient short read aligner. Natively support SAM output in recent version. A convertor is also available in samtools-C.
- BWA, Burrows-Wheeler Aligner for short and long reads.
- **CEM library.** Short read aligner. Convertor provided by the developers.
- Karma, the K-tuple Alignment with Rapid Matching Algorithm. ■
- LASTZ, aligner for both short and long reads.
- Mosaik. The latest version support SAM output.
- Novoalign. An accurate aligner capable of gapped alignment for Illumina short reads. Academic free binary. Convertor is also available in samtools.
- SNP-o-matic, short read aligner and SNP caller.
- SOLID BaseQV Tool. Developed by Applied Biosystems for converting SOLID output files.
- SSAHA2 (since v2.4). Classical aligner for both short and long reads.
- **Stampy, by Gerton Lunter. An accurate read aligner capable of gapped** alignment for Illumina short reads. Used for indel discovery on the 1000 genomes data.
- **TopHat** for mapping short RNA-seq reads bridging exon junctions.

## BWA

- Li H. and Durbin R. (2009) Fast and accurate short read alignment with Burrows-Wheeler Transform. Bioinformatics, 25:1754-60. [PMID: 19451168]
- Rapide et peu gourmand en ressources
- Supporte l'alignement de lectures avec des insertions/délétions (indels)
- Supporte les séquençages simples (single end) et pairés (paired end)
- Nécessite des données de bonne qualité
- Fonctionne avec un nombre limité d'erreurs (2 pour 32bp, 4 pour 100 bp, ...)
- Nécessite d'indexer les séquences de référence (accélérer la recherche)

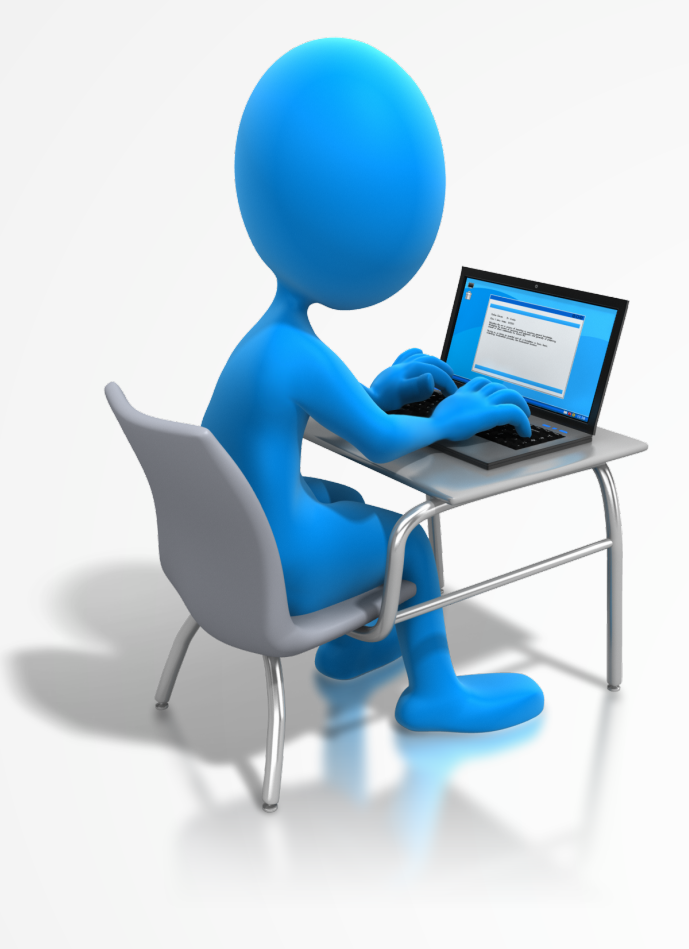

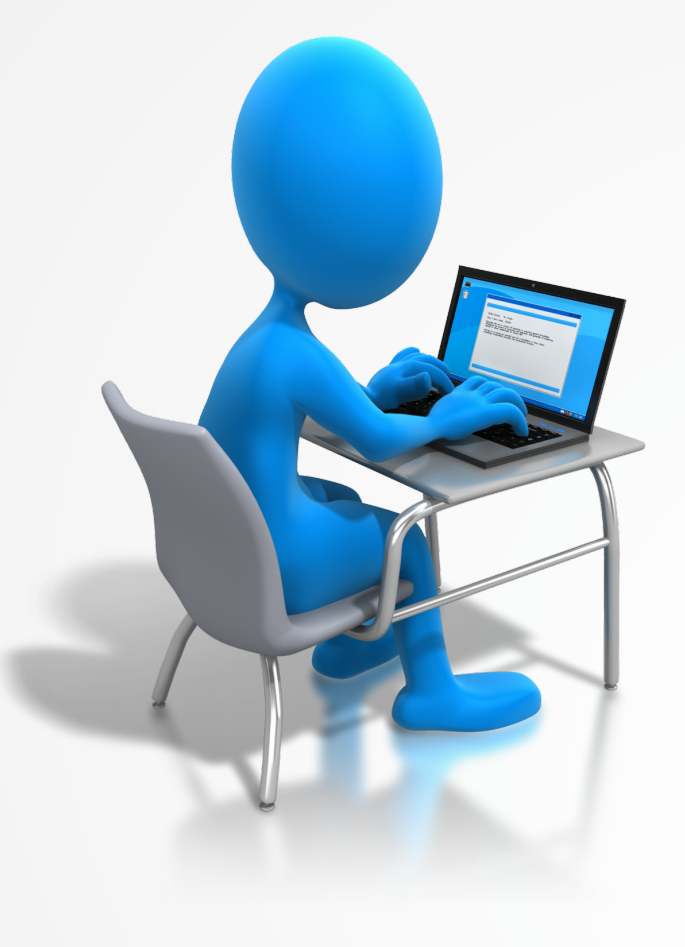

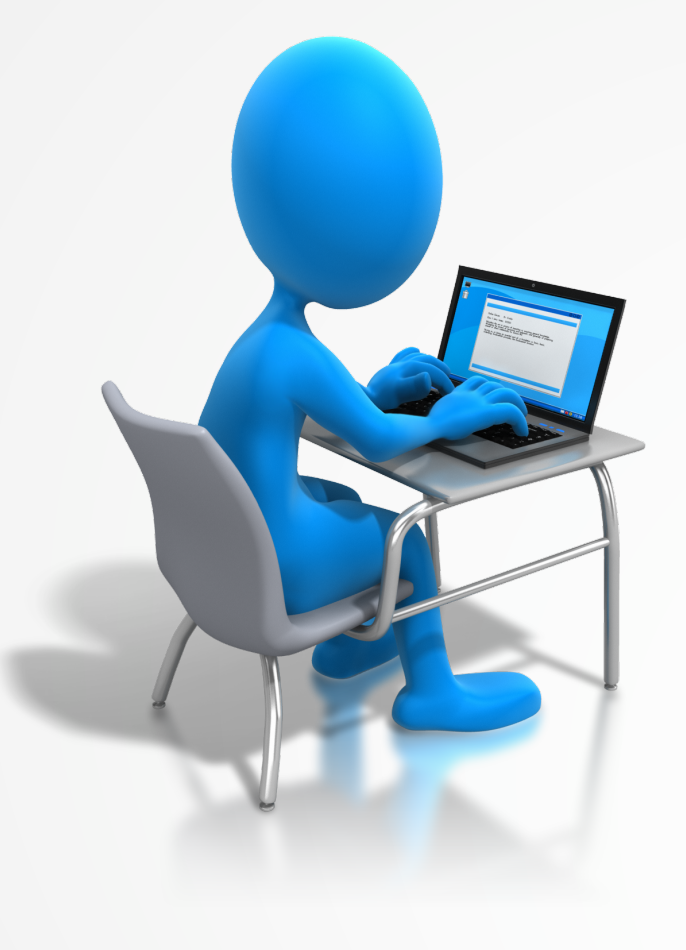

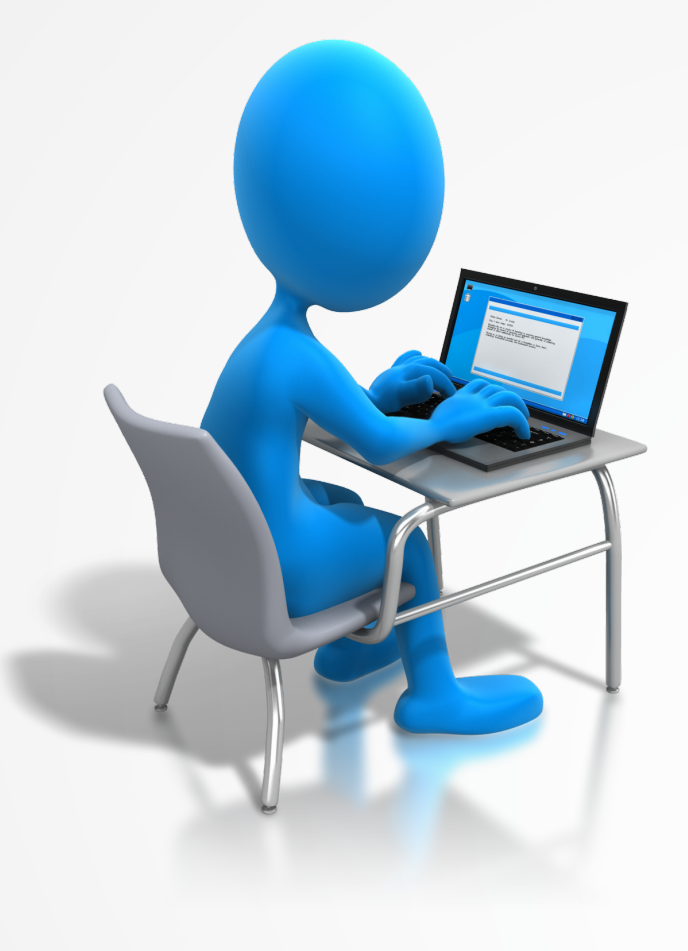

# QC : Alignement

- Pourcentage de lectures alignées sur le génome de référence
	- Si trop faible: Contamination? Mauvais génome utilisé? Mauvaise qualité des lectures?

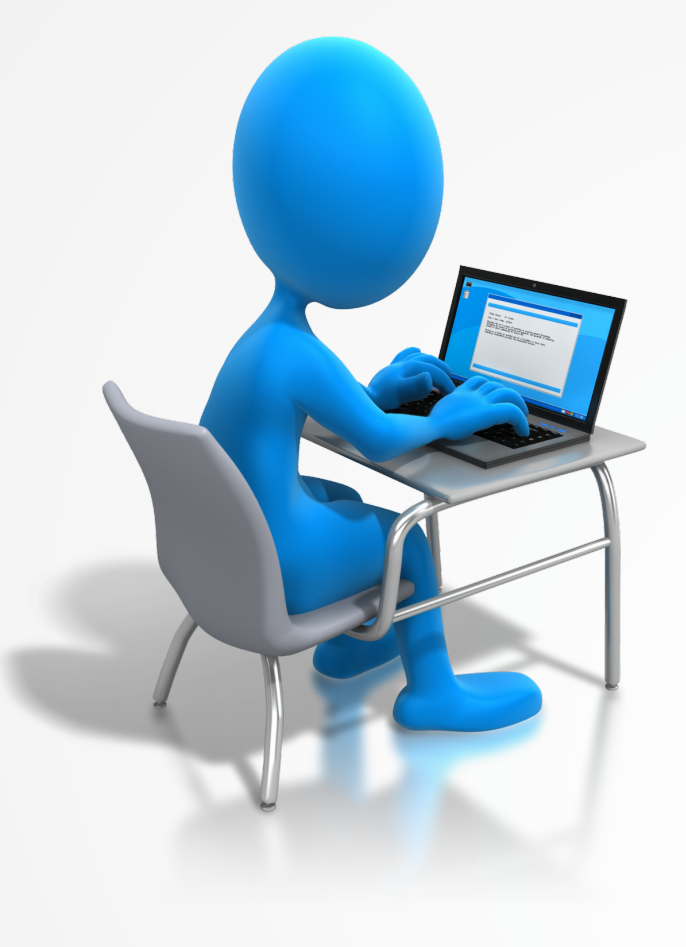

#### Régions pouvant poser problème

- Régions de faibles compléxités (homopolymères)
- Régions dont les séquences sont représentées plus d'une fois dans le génome (répétitions…)
	- Alignabilité
		- dépend de la longueur des lectures
		- meilleure si données pairées

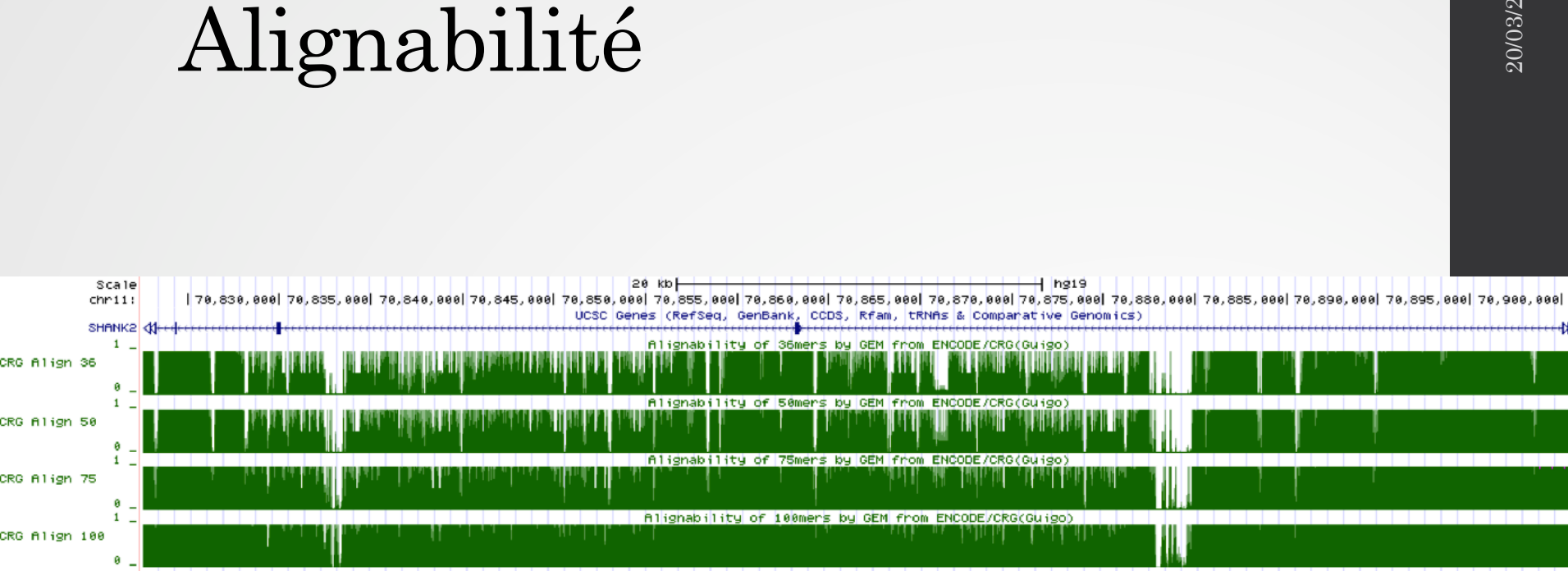

#### Les régions répétées

• Les lectures s'alignant dans les régions répétées ne peuvent pas être gardées pour l'analyse (introduction de biais)

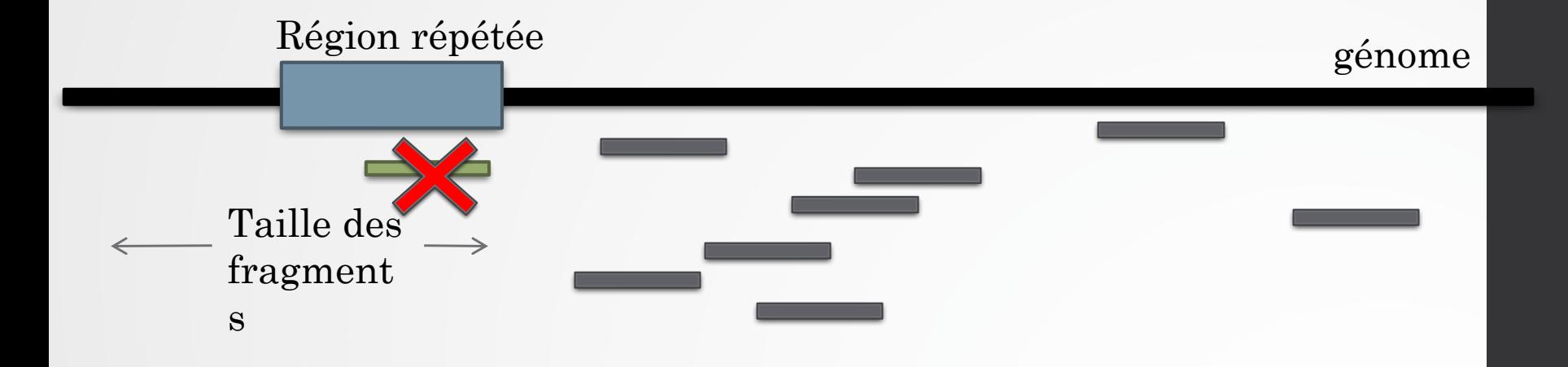

#### Les régions répétées

• Les lectures s'alignant dans les régions répétées ne peuvent pas être gardées pour l'analyse (introduction de biais)

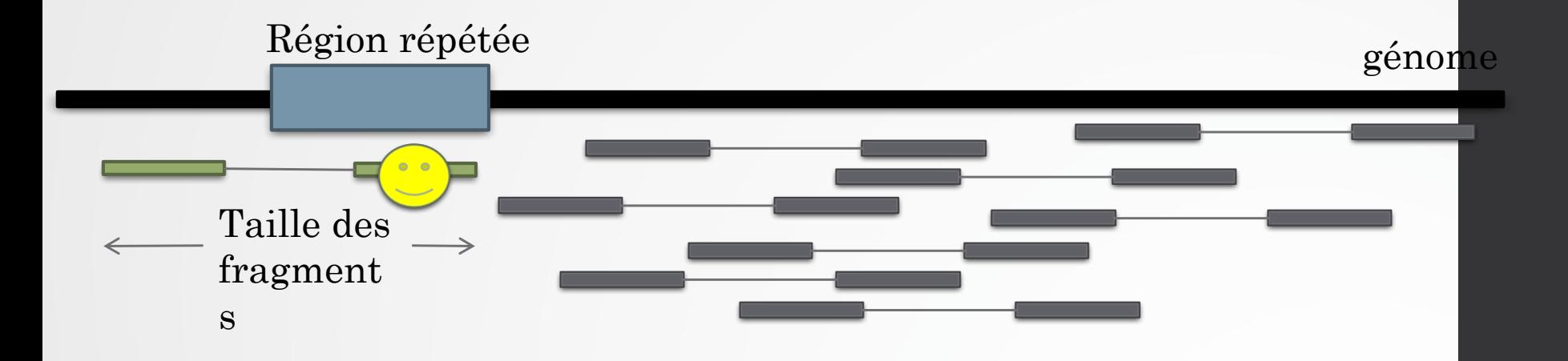

• Avantage des lectures pairées!

#### Les lectures issues de régions répétées

- Comment les détecter?
	- BWA donne une qualité d'alignement de 0 à des lectures s'alignant à plus d'une position
	- En utilisant les flags des fichiers SAM

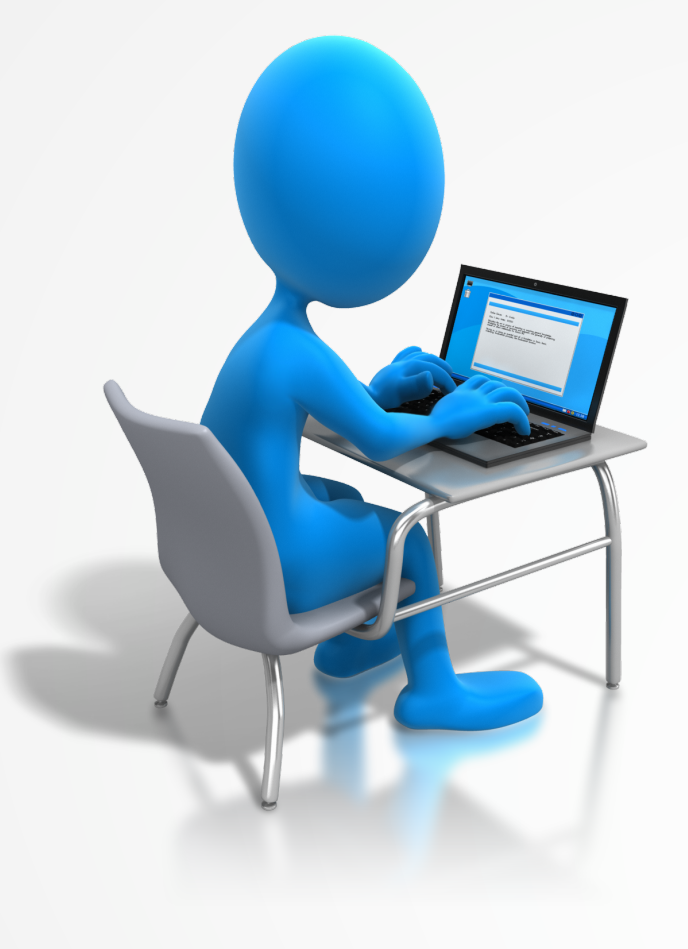

#### Processus

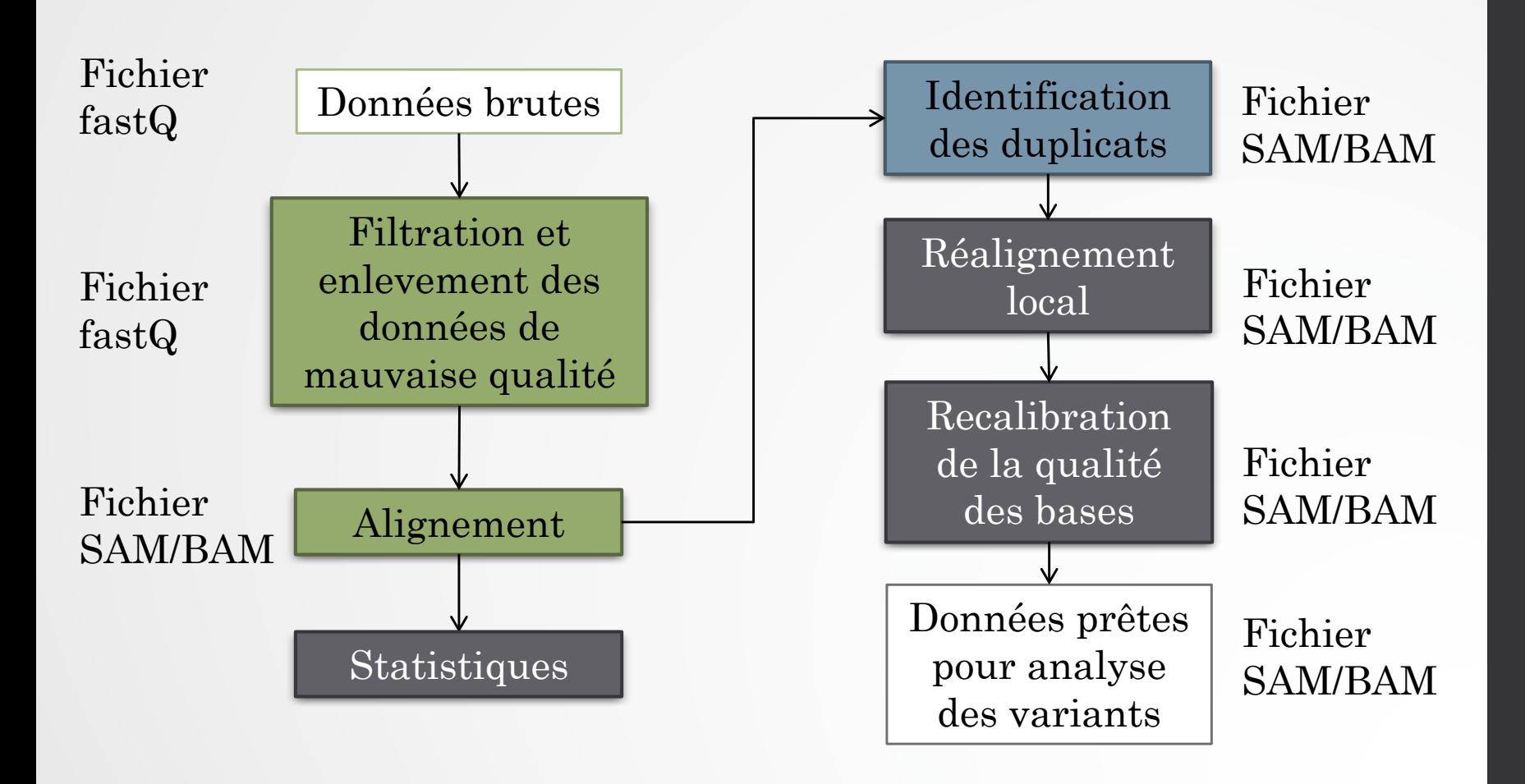

#### • Lectures dupliquées :

- Séquences ayant la même séquence nucléotidique
- Alignées sur le même chromosome avec la même position de début et de fin d'alignement et dans le même sens de lecture
- Ont le même CIGAR
- Cause :
	- PCR pendant la préparation de la librairie (duplicats moléculaire)
	- Même cluster lu deux fois (duplicats optiques)

#### The reason why duplicates are bad

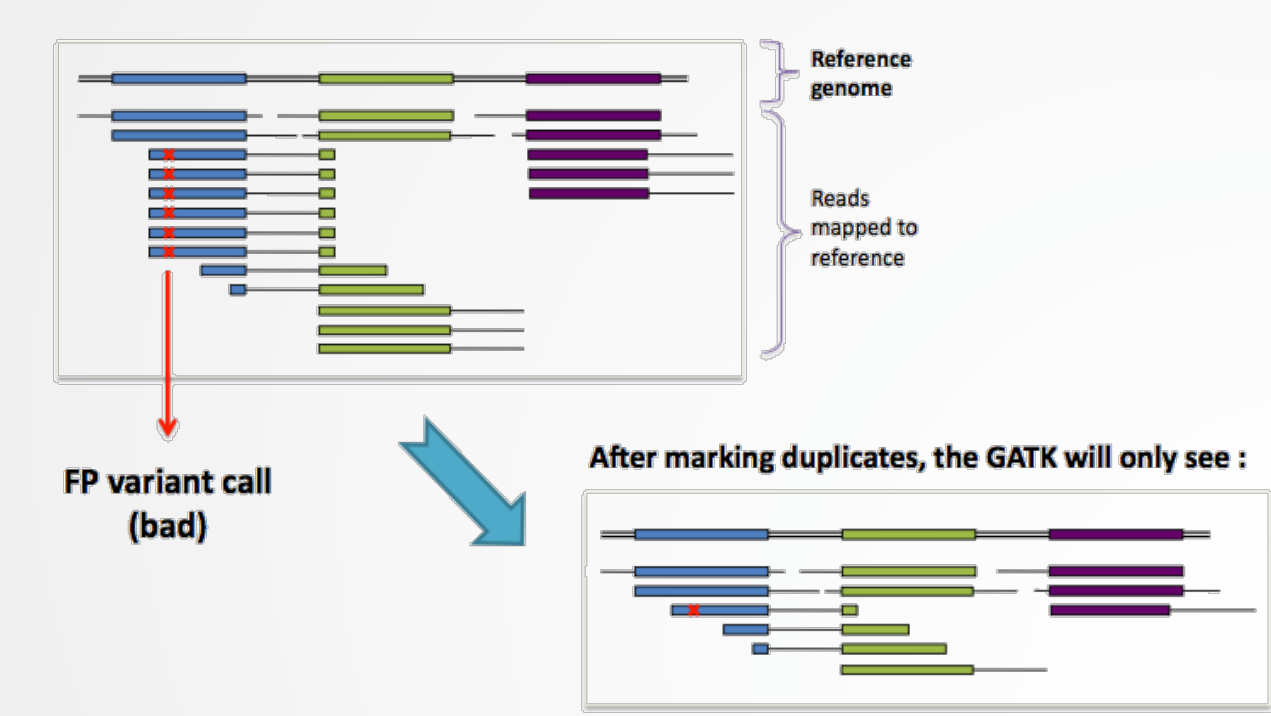

 $\mathbf{x}$  = sequencing error propagated in duplicates

... and thus be more likely to make the right call

Source: GATK

#### 39

- Lectures dupliquées :
	- Avantage des lectures pairées

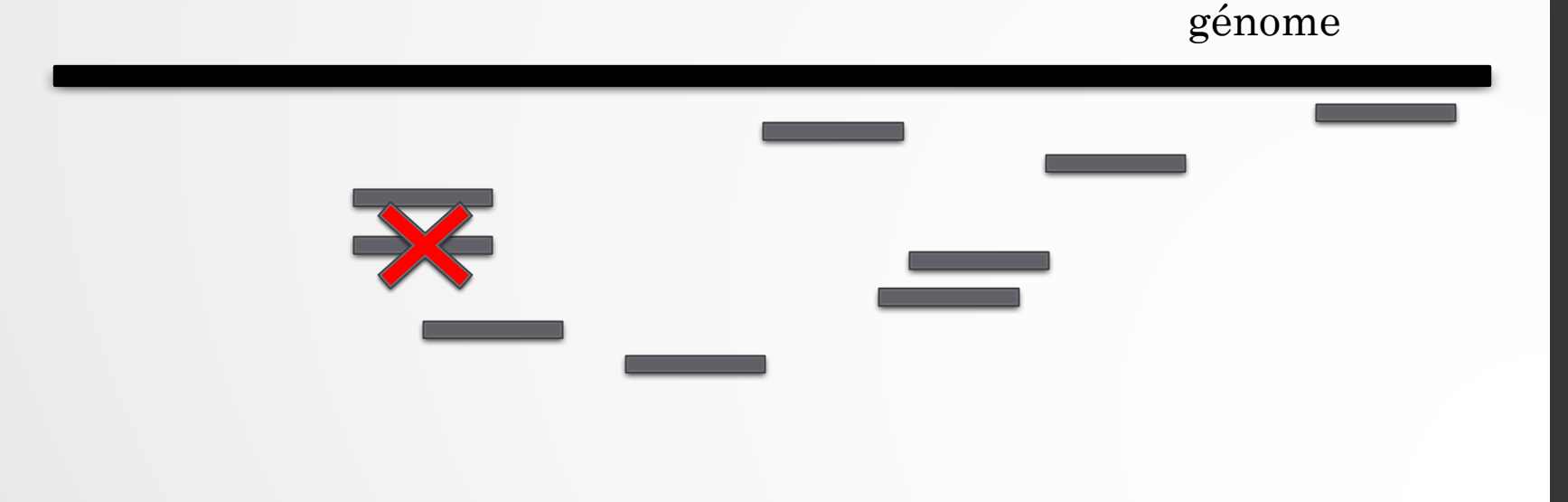

- Lectures dupliquées :
	- Avantage des lectures pairées

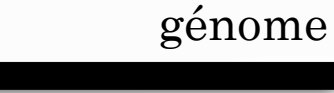

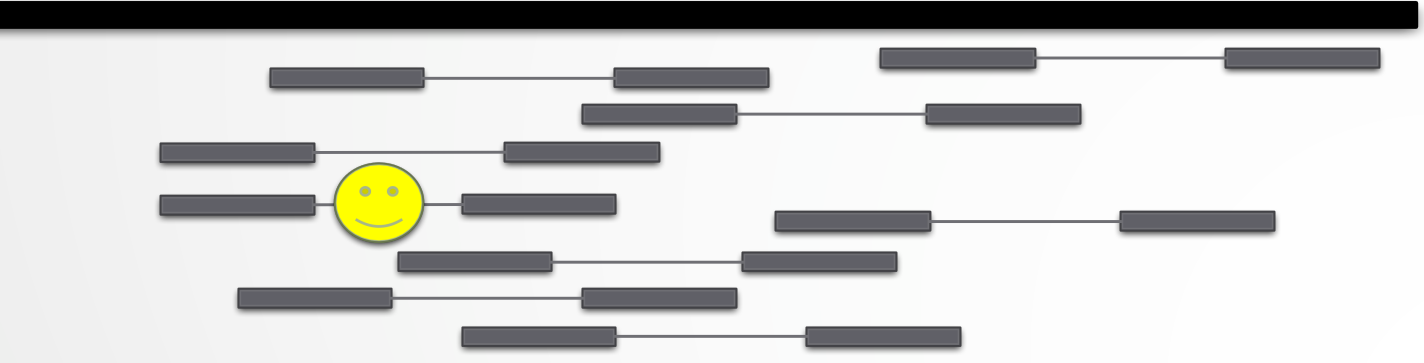

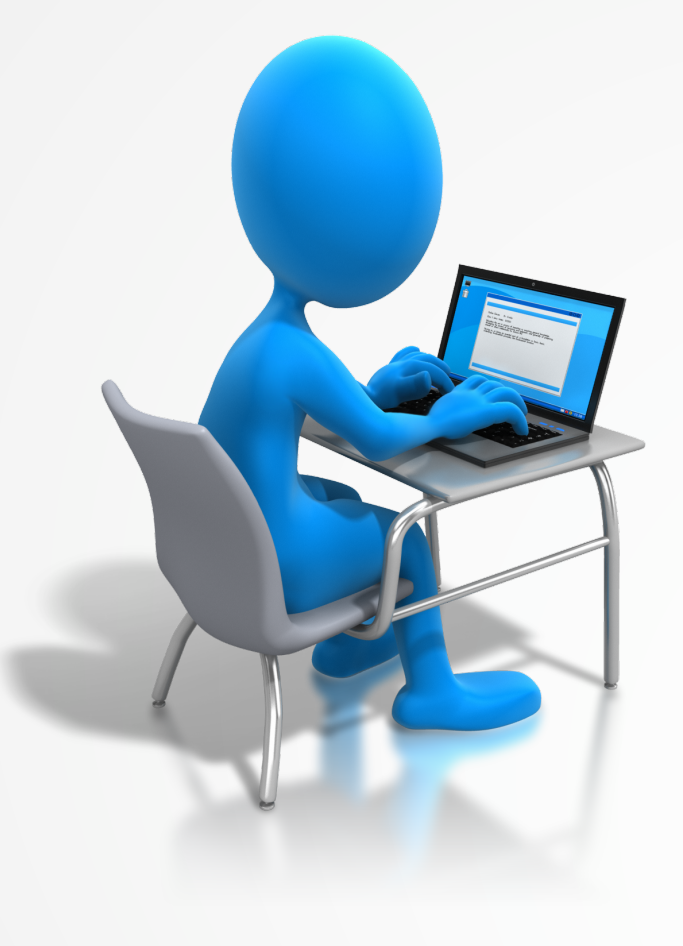

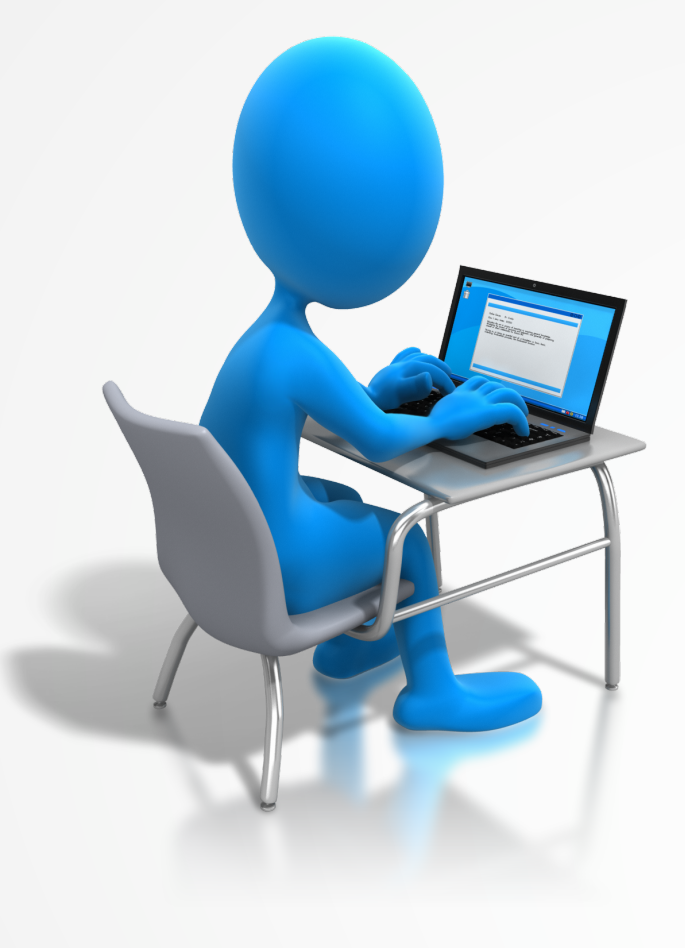

## Estimation de la couverture

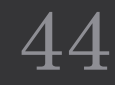

#### Processus

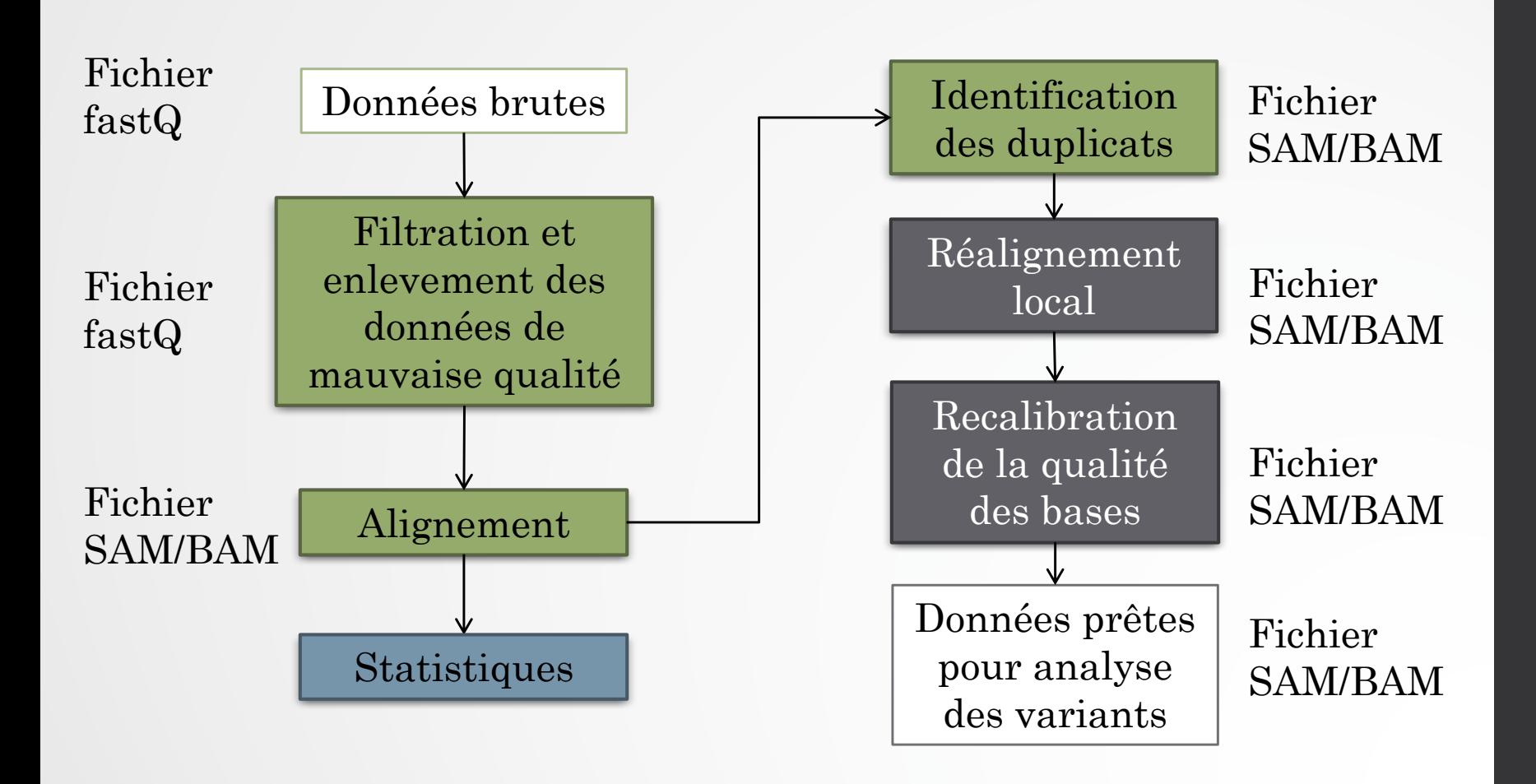

45

# Couverture nucléotidique

- Nombre de lectures présentes à une position donnée
- Meilleure sera la couverture, meilleure sera la détection des variants (Encore plus vrai pour les variants hétérozygotes)

#### Couverture minimale pour la détection des hétérozygotes

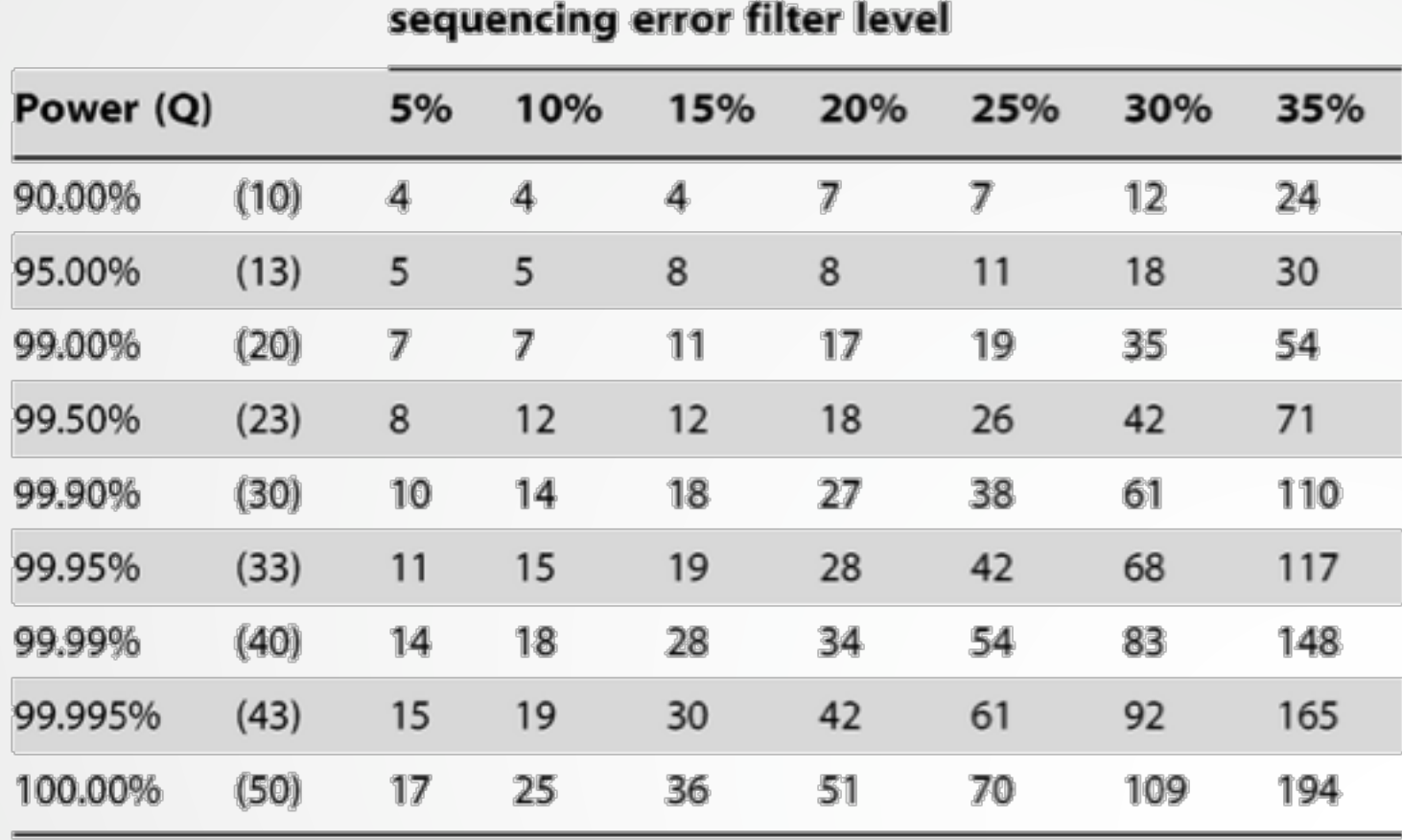

doi:10.1371/journal.pone.0025531.t001

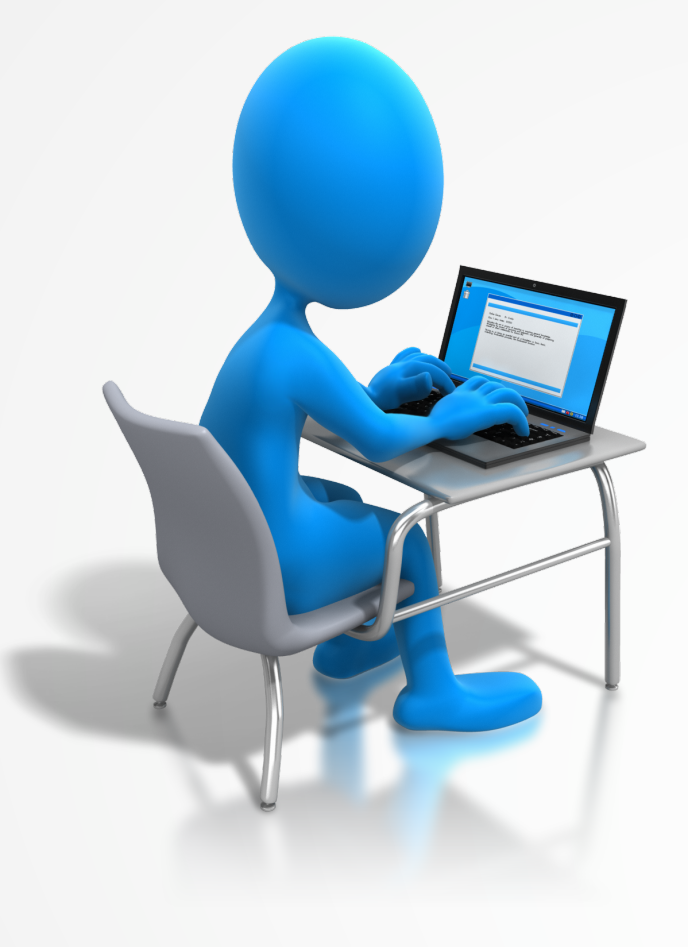

# Estimation de l'efficacité de capture

#### Processus

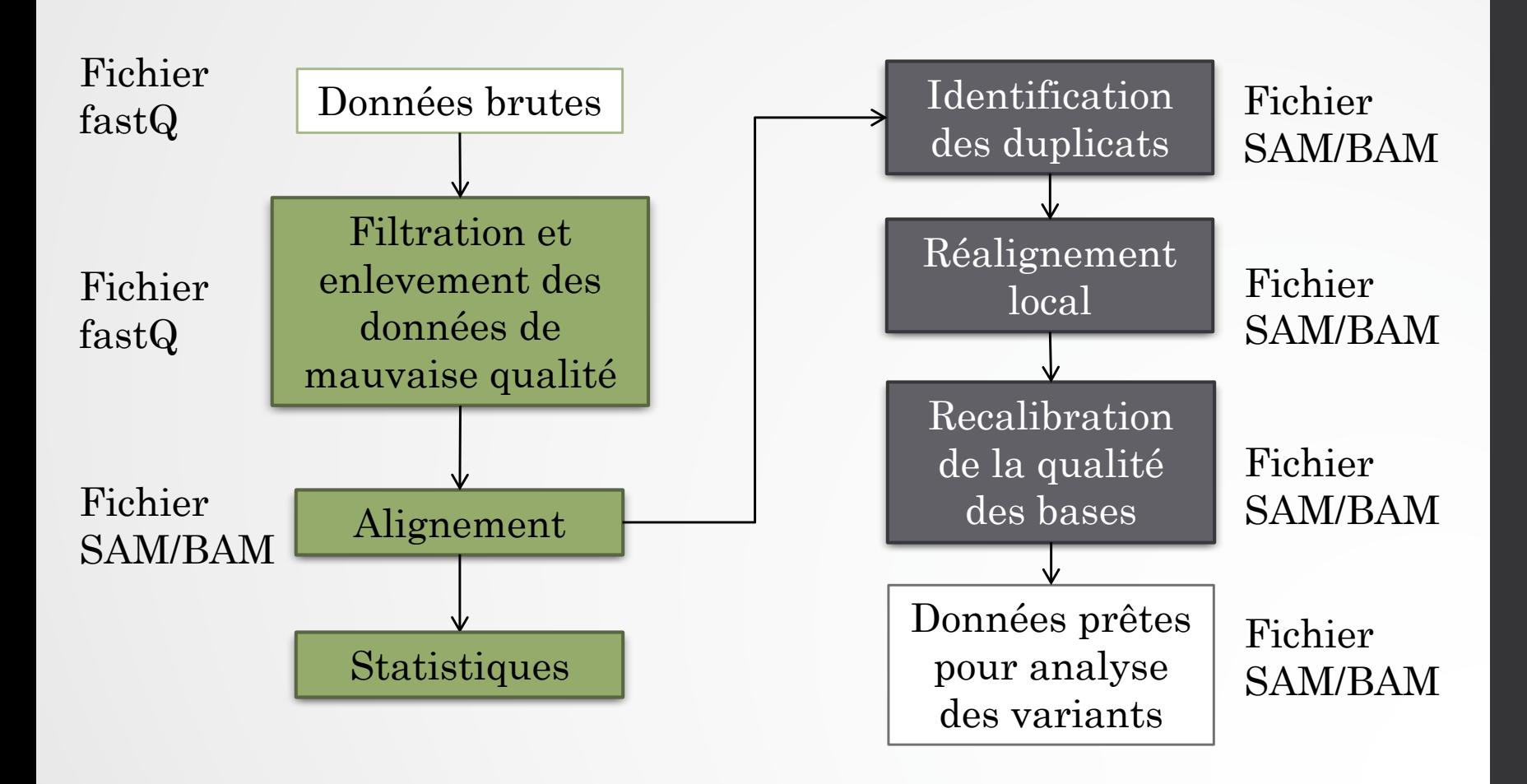

#### Efficacité de capture

- Comment évaluer l'efficacité de capture?
	- Nombre de lectures tombant dans les régions que l'on a cherché à capturer
- Besoin d'un fichier avec les coordonnées chromosomiques des régions que l'on a cherché à capturer (fichier au format BED)

# Le format BED

- Fichier texte tabulé
- Minimum de 3 colonnes
	- Col 1 : Chromosome
	- Col 2 : Position de début de la région
	- Col 3 : position de fin de la région
	- Col 4 : Nom de la région (optionnel)
	- Col 5 : Score (optionnel)
	- Col 6 : Orientation (optionnel)
	- … jusqu'à 12 colonnes

#### Et comme pour SAM il y a SAMtools…

- Pour les fichiers BED il y a… BEDtools
	- Calculer l'intersection entre deux fichiers BED
	- Calculer le nombre de lecture par annotation génomique (exon, intron, …)
	- …<br>……
- (BEDtools peut également gérer les fichiers BAM)

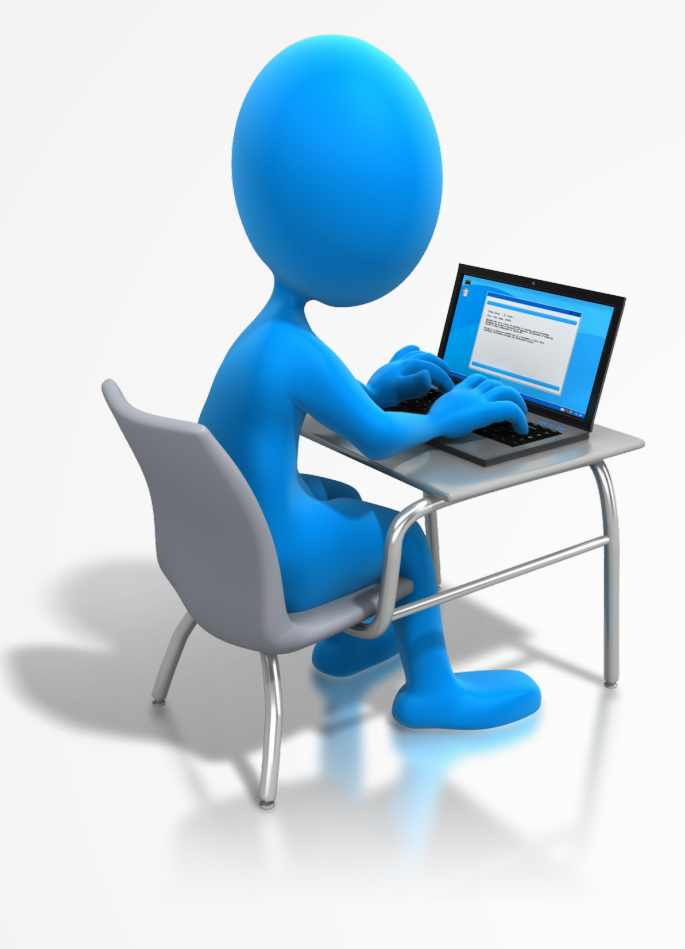

- Le fichier de sortie est de la forme :
	- Col 1 : chromosome
	- Col 2 : début de la région
	- Col 3 : fin de la région
	- Col 4 : Nombre de lecture dans la région
	- Col 5 : Taille de la région
	- Col 6 : Nombre de nucléotide couvert dans la région
	- Col 7 : Pourcentage de bases couvertes

• Question :

- Est ce que toutes les régions sont couvertes?
- Combien de lectures sont capturées dans la région?
- Quel est le taux d'efficacité de la capture?

## Format de fichier

- Il existe un grand nombre de format de fichiers pour stocker des données génomiques
- http://genome.ucsc.edu/FAQ/FAQformat.html
- Conversion d'un fichier avec un grand nombre d'informations vers un fichier contenant la quantité d'information nécessaire
	- Gain de place
- Pour convertir d'un format vers un autre, il faut que le fichier d'origine contienne les informations nécessaires
	- Ex : Bam -> BED (Perte d'information)
	- $\rightarrow$  Ex : BED  $\rightarrow$  BAM (Information manquante)
	- $\text{Ex}$ : Fastq  $\rightarrow$  BED (Il faut aligner les séquences!)

# Raffinement des alignements

#### Processus

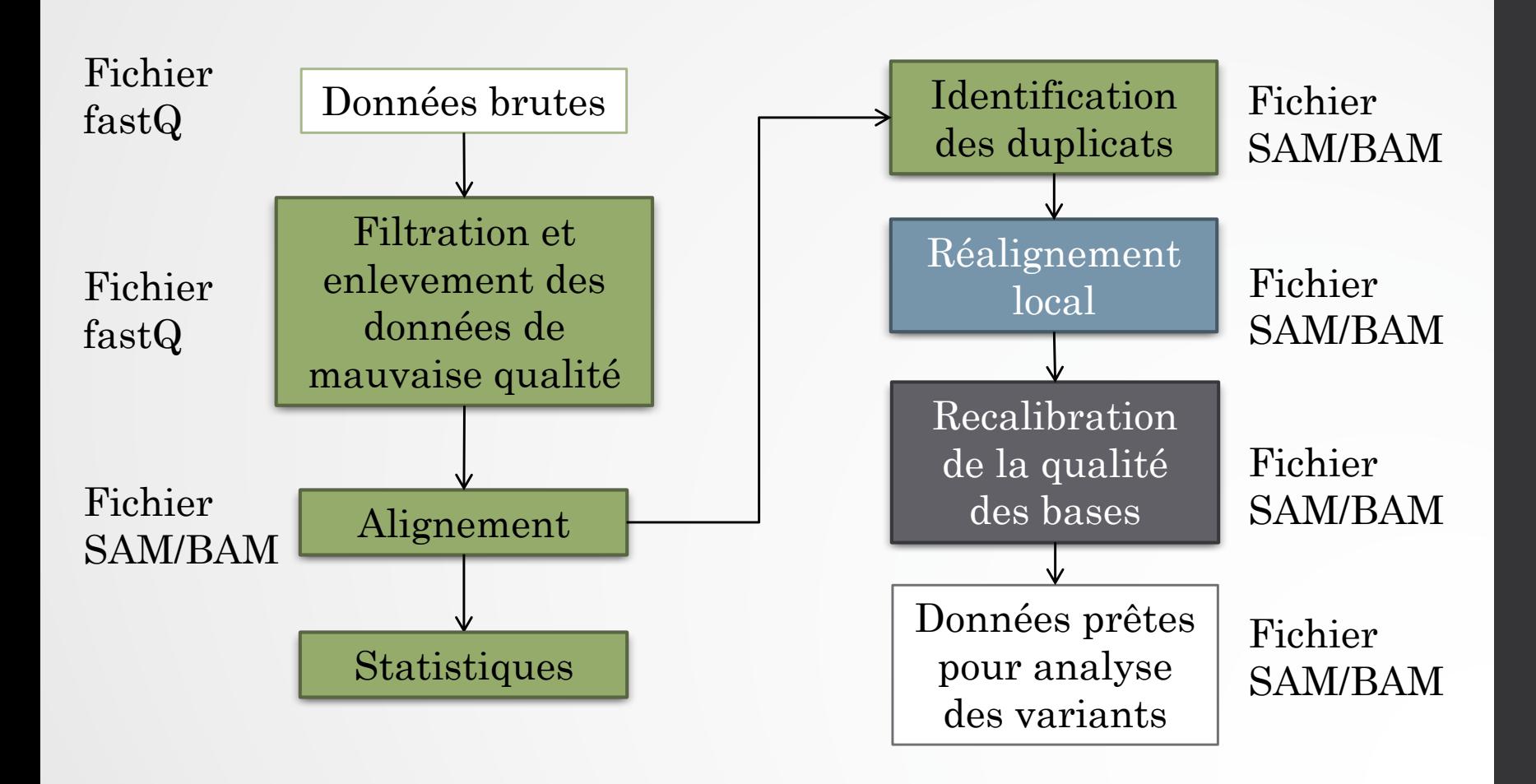

#### Réalignement autour des indels

- Problème d'alignement :
	- Dans les régions de faibles complexités
	- Autour des indels
- Ces mesappariements détectés comme des variants peuvent biaiser les modèles statistiques utilisées lors de la détection des variants

#### Réalignement autour des indels

- 3 différents type de régions sont ciblées par le réalignement des indels
	- Les indels connus (1000 génomes, dbSNP…)
	- Les indels détectés dans les échantillons analysés (en utilisant le CIGAR)
	- Sites avec des indels supposés

#### Comment ça marche

- 1. Trouver la meilleur séquence consensus dans une région donnée (la région inclue un maximum d'un indel)
- 2. Le score de la séquence consensus est égal à la somme des qualités des bases ayant un mesappariement
- 3. Si le score du consensus est meilleur que celui de l'alignement originel alors le nouvel alignement est conservé.

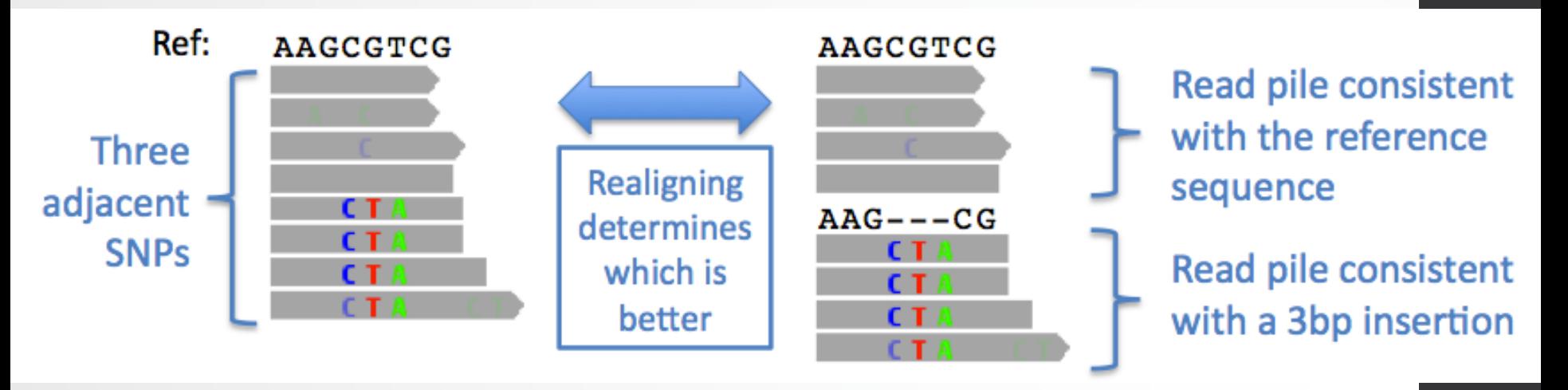

#### Exemple sur un autre échantillon

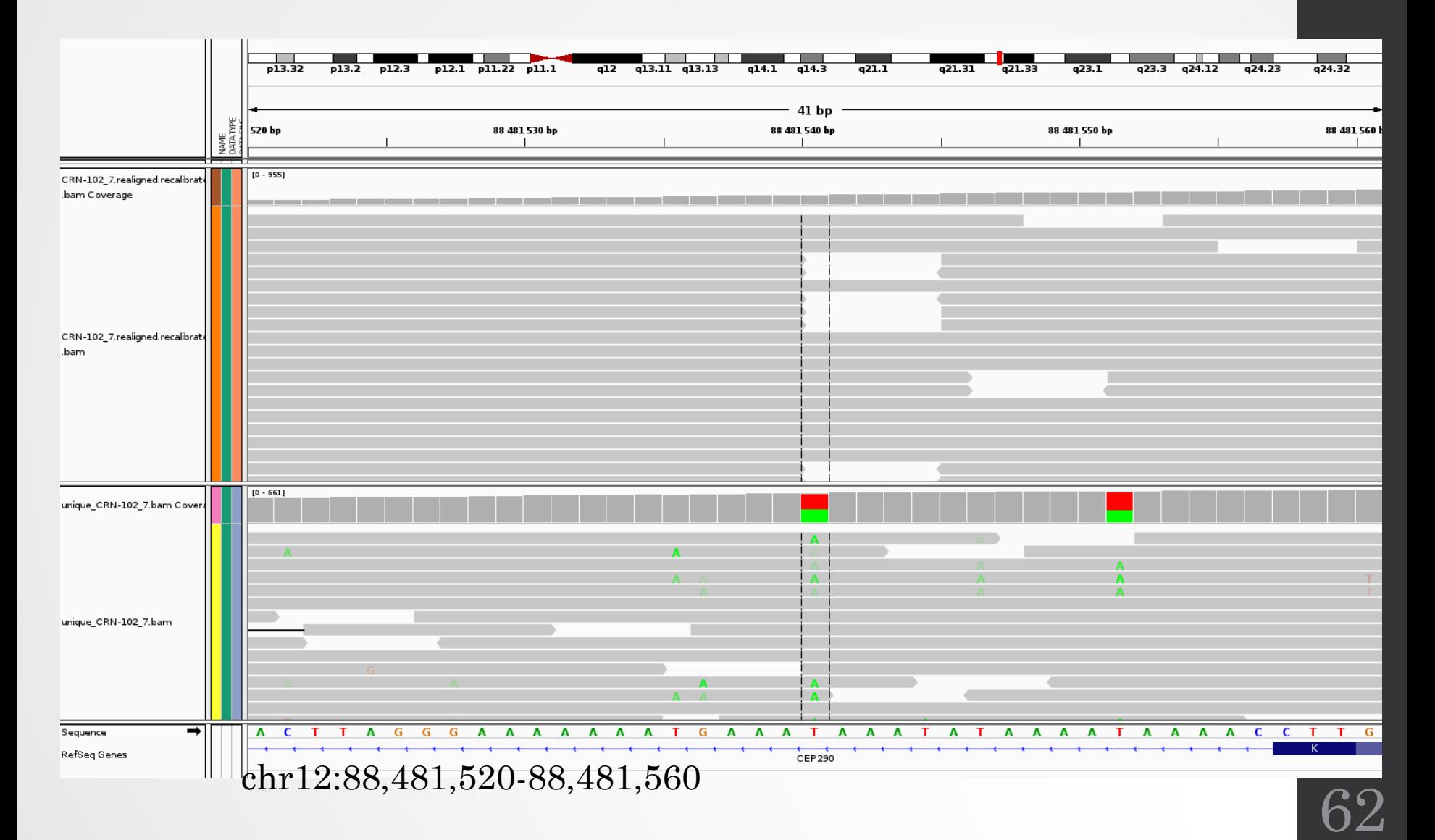

# IGV

- Navigateur de Génomes
- Développé par le Broad Institute
- Le meilleur pour la visualisation de données de reséquençage

# IGV

- Génome à charger : hg19 (Genomes/Load from server)
- Fichier à charger (File/Load from File):
	- CRN-107\_RG.bam (avant réalignement local)
	- CRN-107.realigned.bam (après réalignement local)
- Pour visualiser un fichier Bam il faut avoir son fichier bai (index) correspondant
- chr4:122,766,732-122,766,861

# Recalibration de la qualité des bases

#### Processus

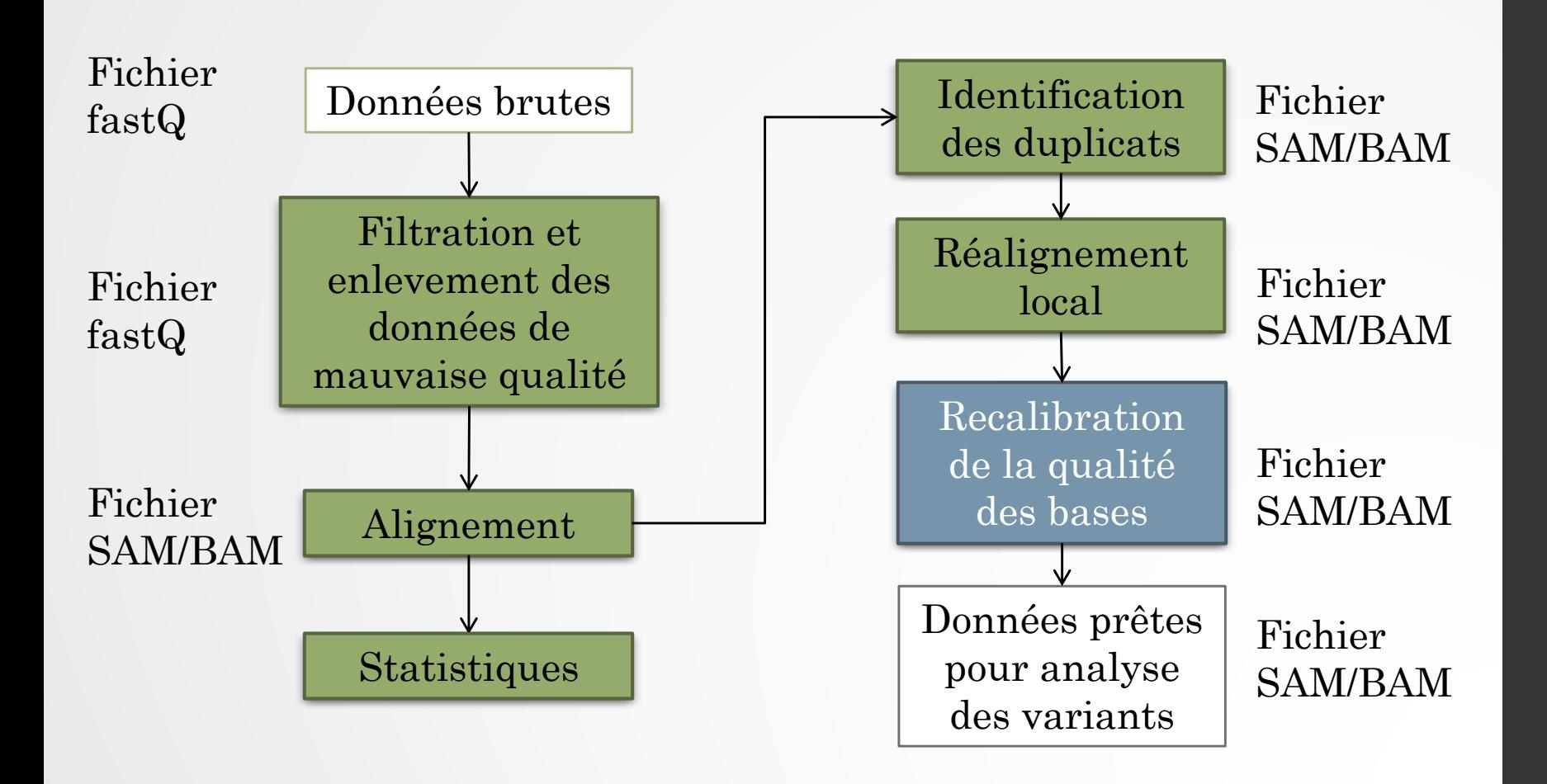

#### Recalibration des qualités des bases

- A quoi ça sert?
	- Corriger les biais d'assignement des scores de qualités des séquenceurs
- Comment ça marche?
	- Les outils scannent les lectures alignées et cherchent les positions qui sont des mesappariements (nucléotides différents du génome)
	- Si les mesappariements ne sont pas des variants connus alors l'outil considère que c'est une erreur de séquençage
	- Calcul de statistiques sur tous les mesappariements détectés et sur leur contexte dans la lecture (dinucléotide, position dans la lecture…)
	- Correction de la valeur de qualité pour qu'elle corresponde à la qualité observée

#### Processus

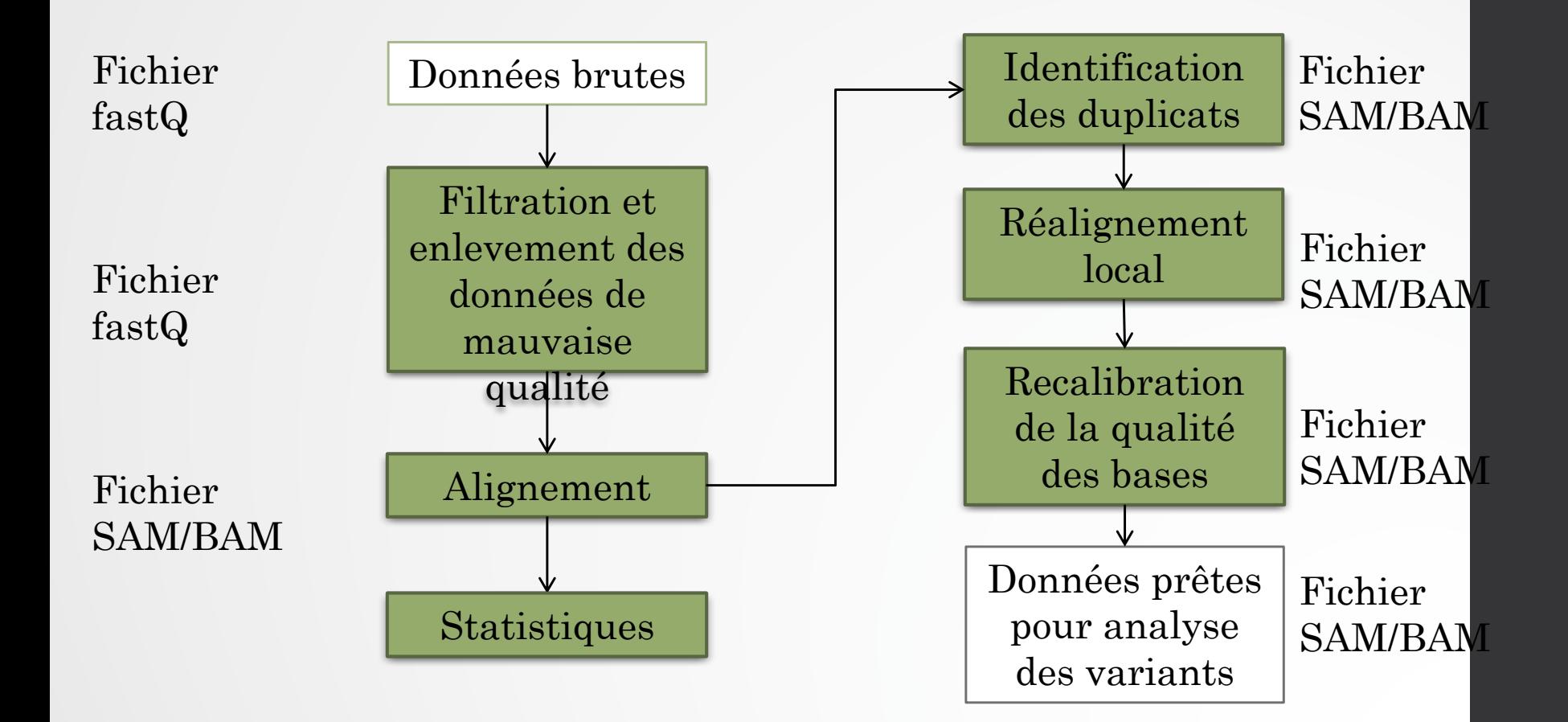

#### Références

- Mark A. DePristo, Eric Banks, Ryan Poplin, Kiran V. Garimella, Jared R. Maguire, Christopher Hartl, Anthony A. Philippakis, Guillermo del Angel, Manuel A. Rivas, Matt Hanna, Aaron McKenna, Tim J. Fennell, Andrew M. Kernytsky, Andrey Y. Sivachenko, Kristian Cibulskis, Stacey B. Gabriel, David Altshuler, and Mark J. Daly. A framework for variation discovery and genotyping using next-generation DNA sequencing data. Nature Genetics , 43(5):491{498, May 2011.
- Heng Li and Richard Durbin. Fast and accurate short read alignment with BurrowsWheeler transform. Bioinformatics , 25(14):1754{1760, July 2009.
- Heng Li, Bob Handsaker, Alec Wysoker, Tim Fennell, Jue Ruan, Nils Homer, Gabor Marth, Goncalo Abecasis, and Richard Durbin. The sequence Alignment/Map format and SAMtools. Bioinformatics , 25(16):2078{2079, August 2009.